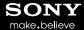

# Sony® Wireless Network Speakers Easy to set up. Easy to use.

PC or Mac, play music anywhere your Wi-Fi<sup>®</sup> goes—even outside.

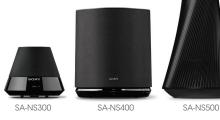

# STEP 1: Introduce your speaker to your router.

Before you begin, make sure your router and computer are on and connected.

# OPTION 1: Automatic Wired Set-up (easy 2-step method) 1. Turn speaker on: 2. Connect speaker of

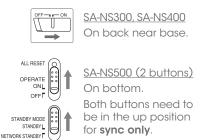

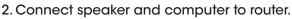

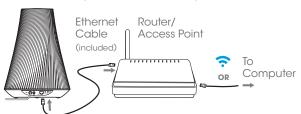

When "LINK" light on speaker turns orange, **unplug the cable**. System will reboot/sync to Wi-Fi® (green light).

## **OPTION 2:** "WPS" Push-button Set-up (Wi-Fi® Protected 3-step method)

## 1. Turn speaker on:

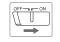

SA-NS300, SA-NS400 On back near base.

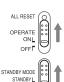

SA-NS500 (2 buttons) On bottom.

Both buttons need to be in the up position for **sync only**.

# 2. Press "WPS" button on router:

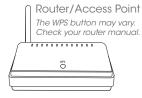

3. Press/hold "WPS" button (for 3 sec.) on back of speaker

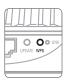

When "LINK" light on speaker turns orange, system will reboot/sync to Wi-Fi® (green light).

IMPORTANT NS500 ONLY: After connection is made, switch bottom button down to NETWORK STANDBY MODE to play.

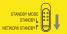

# STEP 2: Introduce your speaker to your streaming system.

**OPTION 1:** DLNA® (DLNA allows you to use Party Streaming™)

#### For PC

The enclosed CD and/or Quick-Start Guide walks you through steps to:

- Select home network
- Turn media streamina on
- "Allow" access to your speakers

#### For Mac

Free online software practically installs itself:

- · Go to elgato.com
- Download/install EyeConnect® software\*
- EyeConnect enables your speaker

## **OPTION 2:** Apple® AirPlay® (For the SA-NS500 only) No set-up required.

#### Compatibility

Play audio from these devices with iTunes®:

- iPhone® 3GS • iPad®
- iPhone® 4 • iPad® 2
- Mac • PC with iTunes
- · iPod touch®

(10.1 or later)

Or play music with a variety of mobile apps on your portable devices. Click the AirPlay® icon and select your speaker.

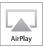

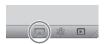

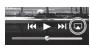

As seen on a Mac and iPhone music app.

**REMINDER:** The SA-NS500 must be in **NETWORK STANDBY MODE** to play.

# STEP 3: Introduce your speaker to your music.

#### For PC

- Start Windows Media Player. (add iTunes library to WMP if desired)
- Select your song.
- Select Play to and select SA-NS300, SA-NS400 or SA-NS500.
- Enjoy amazing 360° sound on your speaker.

#### For Mac

- Click the Apple<sup>®</sup> AirPlay<sup>®</sup> icon on your device.
- Select SA-NS300, SA-NS400 or SA-NS500.
- Enjoy amazing 360° sound on your speaker.

Now that you're set up, feel free to add more devices to your system so you can enjoy Party Streaming™ throughout your house.

Scan the code to view the full line of HomeShare™ products.

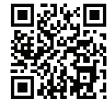

For additional help and to view tutorial videos, please visit: esupport.sony.com. Type SA-NS300, SA-NS400 or SA-NS500 in the search bar.

For priority support, call 1-800-222-SONY (7669).

© 2011 Sony Electronics Inc. All rights reserved. Sony, HomeShare and the Sony make believe logo are trademarks of Sony. AirPlay, the AirPlay logo, iPhone and iPod touch are trademarks of Apple Inc., registered in the U.S. and other countries. iPad is a trademark of Apple Inc. DLNA® is a trademark of the Digital Living Network Alliance. All other trademarks are trademarks of their respective owners.

<sup>\*</sup>The trial version remains free for audio services.